## Turnitin Usage for Student 1. Go to http://turnitin.com/ 2. Sign in and enroll in a class Create Account English (United States) -2.2 2.1 turnitin Features Resources Customers Training Support About 2.1 For old user: Click on type Chula e-mail address ( ... @... chula.ac.th) and password, click on and then do the following steps All Classes What is Plagiarism? Citation Help NOW VIEWING: HOME ① Click on Enroll in a Class About this page To enroll a class, enter the class ID and enrollment password and click submit. If you do not have a class ID and enrollment password, contact your instructor for this information. Enroll in a class <sup>2</sup> Type Class/section ID and Class/section ID: \* Enrollment password which are Enrollment password: \* received from instructor ③ Click on Submit Submit

2.2 For new user: Click on Create Account and click on Student under Create a New Account

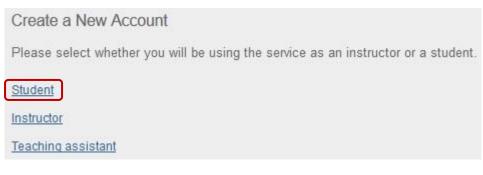

And then do the following steps

## Create a New Student Account

## Class ID Information

I Agree -- Create Profile

I Disagree -- Cancel Profile

All students must be enrolled in an active class. To enroll in a class, please enter the class ID number and class enrollment password that you were given by your instructor.

Please note that the password and pincode are case-sensitive. If you do not have this information, or the information you are entering appears to be incorrect, please contact your instructor.

| Class ID                                                                                                    | /                 | Type Class ID and Class enrollment password        |
|----------------------------------------------------------------------------------------------------|-------------------|----------------------------------------------------|
| Class enrollment password                                                                                                    |                   | which are received from instuctor                  |
|                                                                                                    | l                 |                                                    |
| User Information                                                                                                    |                   |                                                    |
| Your first name                                                                                                    | Г                 | -                                                  |
| L] [                                                                                                    |                   | 2 Add user information: Your first name, your last |
| Your last name                                                                                                    |                   | name, display names, and Chula e-mail address      |
| Display names as                                                                                                    |                   | (@chula.ac.th)                                     |
| <ul> <li>First name (Space) Last name (example: John Smith)</li> <li>Last name (Space) First name (example: Smith John)</li> </ul>                                                                                                    | L                 |                                                    |
| $\odot$ Last name(No space)First name (example: SmithJohn)                                                                                                    |                   |                                                    |
| Email address                                                                                                    |                   |                                                    |
|                                                                                                    |                   |                                                    |
| Password and Security                                                                                                    |                   |                                                    |
| Please keep in mind that your password is case sensitive (for example, pa                                                                                                    | SS123 would       |                                                    |
| be different than pass123), must be 6-12 characters long, and contain at le<br>and one number (for added security).                                                                                                    |                   |                                                    |
| Enter an email address and password you can easily remember. Please w<br>email address and password for future reference.                                                                                                    | rite down your    | ③ Create password and type it in Enter             |
| Enter your password                                                                                                    |                   | your password and Confirm your                     |
| Confirm your password                                                                                                    |                   | password boxes, select secret question             |
| Next, please enter a secret question and answer combination. You will be                                                                                                    | asked for this    | and answer the question in Question                |
| combination if you ever forget your password and need to reset it.<br>Secret question                                                                                                    |                   | answer box (User will be asked when                |
| Please select a secret question.                                                                                                    |                   |                                                    |
| Question answer                                                                                                    |                   | forget the password.)                              |
|                                                                                                    |                   |                                                    |
| User Agreement                                                                                                    |                   |                                                    |
| Please read our user agreement below. Select "I agree" to complete your u                                                                                                    | user profile.     |                                                    |
| Turnitin.com and its services (the "Site" or the "Services") are<br>maintained by iParadigms, LLC ("iParadigms"), and offered to yo<br>user ("You" or "User"), conditioned upon Your acceptance of the<br>conditions, and notices contained herein without modification (the<br>Agreement"). | terms,<br>e "User |                                                    |
|                                                                                                    | (4) Click         | on I Agree – Create Profile                        |

- 3. Click on class name to go to the class
- 4. Submit paper: Click on Submit after assignment name

There are 2 assignments should be in the class (up to the instructor who created assignments) that are

- 4.1 Assignment for paper resubmission and no repository
- 4.2 Assignment for once paper submission and institution paper repository: Submit a finished paper to check similarity

between other's papers and the finished paper

## Upload file

Step 1:

| Submit: Single File Upload -                                                                       | STEP OO |
|----------------------------------------------------------------------------------------------------|---------|
| First name                                                                                         |         |
|                                                                                                    |         |
| Last name ① Type paper title                                                                       |         |
| Submission title                                                                                   |         |
| Assign1                                                                                            |         |
| What can I submit?<br>Choose the file you want to upload to Turnitin:<br>Choose from this computer |         |
| Choose from Dropbox                                                                                | se file |
| Choose from Google Drive                                                                           |         |
| Upload Cancel                                                                                      |         |
|                                                                                                    |         |

Step 2: Click on

Step 3: If the submission is complete, it will show the following message.

Congratulations - your submission is complete! This is your digital receipt. You can print a copy of this receipt from within the Document Viewer.

Please click on

Return to assignment list to view class homepage

5. When the screen shows percent under Similarity, click on percent to view the details

| Assignment Inbox: Turnitin |      |                                                                                 |            |               |
|----------------------------|------|---------------------------------------------------------------------------------|------------|---------------|
|                            | Info | Dates                                                                           | Similarity |               |
| Example                    | C    | Start 28-Jul-2014 9:10AM<br>Due 31-Dec-2016 11:59PM<br>Post 05-Aug-2014 12:00AM | 20%        | Resubmit View |

To print Originality Report, click on and select Download PDF of current view for printing

| Originality GradeMark PeerMark                                                                                                    | Assign1<br>BY PRIKAPUN PANICH                                                                                                    | turnit | in D                          | 20%         | out o |
|----------------------------------------------------------------------------------------------------|----------------------------------------------------------------------------------------------------|--------|-------------------------------|-------------|-------|
| Prior 24486y-2012 11 Sama                                                                                                    |                                                                                                    | Ma     | atch Overvie                  | ew          |       |
| a a                                                                                                    |                                                                                                    | 1      | Submitted t                   | to Chulalon | 12    |
| จัดทำโดย ภารกิ <mark>ส่สนับสนุนการ</mark> วิจัย ศูนย์วิทยทรัพ <mark>ยากรู</mark> ไจทำลงกรณ์มห <sup>.</sup>                                                                                                    | <mark>าวิทยาลัย</mark> (ฉบับพิมพ์ครั้ง <mark>ที่</mark> 1) พฤษภาคม 2555                                                                                                    | 2      | www.car.ch<br>Internet source |             | Ż     |
|                                                                                                    |                                                                                                    | 3      | Submitted t                   | to Naresua  | ;     |
|                                                                                                    |                                                                                                    | 4      | Submitted t                   | to iGroup   |       |
| เมลกต้องออกพิมพ์แอออกออเมอเพพื่อส่ามโอเพิ่มชื่อพบอลัยให้ออิอ 📕 เพื่อ 🔳                                                                                                    | เมื่อออกเป็นออไฟอ์                                                                                                    | 4      | Student paper                 | r.          |       |
| หากต้องการพิมพ์ผลการรายงานเพื่อส่งบัณฑิตวิทยาลัยให้คลิก 🖶 หรือ 🚢                                                                                                    | เพื่อดาวน์โหลดไฟล์<br>Whats New                                                                                                    | 4      |                               |             |       |
|                                                                                                    |                                                                                                    | 4      |                               |             |       |
| test dass test assignment - DUE 24-May-2012 •<br>Originality GradeMart PeerMan Scifinder                                                                                                    | What's New turnitin  6% out one Match Overview                                                                                                    | 4      |                               |             |       |
| test class         test assignment - DUE 24-May-2012           Originality         CrasteMar         PeerMan         Scifinder<br>DY MATA MATA           manification         CrasteMar         PeerMan         Scifinder<br>DY MATA MATA           manification         CrasteMar         PeerMan         Scifinder<br>DY MATA MATA           manification         CrasteMar         PeerMan         Scifinder<br>DY MATA MATA           manification         CrasteMar         PeerMan         Scifinder<br>DY MATA MATA           manification         CrasteMar         PeerMan         Scifinder<br>DY MATA MATA           manification         CrasteMar         PeerMan         Scifinder<br>Dy Mata Mata Mata Mata Mata Mata Mata Mat                                                                                                    | What's New turnitin      6%      out one      Match Overview     Match Overview     1     www.car.chula.ac.th     4%                                                                                                    | 4      |                               |             |       |
| Test class         test assignment - DUE 24-May-2012           Originality         GradeMark         PeerMark         Scifinder<br>BY MATA MATA           mast varement assers tradu q Monte the SelFreder vs.MM/duens verment vast freibler vermitign dageford<br>tages envel exclusive envelopment toget()there will be united to the set of the set of | What's New turniting 6% out one Match Overview  Match Overview  Match Over | 4      |                               |             |       |

When finished downloading file, open file, print Originality Report (at almost the last page that show percent similarity report), and then let the advisor sign name on the Originality Report for acceptation.

An example of Originality Report

| ORIGIN                                              | ORIGINALITY REPORT    |                  |                    |                       |  |  |
|-----------------------------------------------------|-----------------------|------------------|--------------------|-----------------------|--|--|
| _                                                   | 0%                    | 4%               | 0%<br>PUBLICATIONS | 16%<br>STUDENT PAPERS |  |  |
| PRIMAR                                              | RYSOURCES             |                  |                    |                       |  |  |
| 1                                                   | Student Pape          | ed to Chulalongk | corn University    | 12 <sub>9</sub>       |  |  |
| 2                                                   | 2 www.car.chula.ac.th |                  |                    | 4                     |  |  |
| 3 Submitted to Naresuan University<br>Student Paper |                       |                  | 3                  |                       |  |  |
| 4 Submitted to iGroup<br>Student Paper              |                       |                  | 1.                 |                       |  |  |

| EXCLUDE QUOTES          | OFF | EXCLUDE MATCHES |  |
|-------------------------|-----|-----------------|--|
| EXCLUDE<br>BIBLIOGRAPHY | OFF |                 |  |